#### **ΟΔΗΓΙΕΣ ΥΠΟΒΟΛΗΣ ΑΙΤΗΣΗΣ ΓΙΑ ΤΟ ΕΠΙΜΟΡΦΩΤΙΚΟ ΠΡΟΓΡΑΜΜΑ**

#### ΕΘΝΙΚΗ ΠΟΛΙΤΙΚΗ ΔΙΟΙΚΗΤΙΚΩΝ ΔΙΑΔΙΚΑΣΙΩΝ, ΟΡΓΑΝΩΣΗ ΚΑΙ ΛΕΙΤΟΥΡΓΙΑ ΤΟΥ ΕΘΝΙΚΟΥ ΜΗΤΡΩΟΥ ΔΙΟΙΚΗΤΙΚΩΝ ΔΙΑΔΙΚΑΣΙΩΝ «ΜΙΤΟΣ»

Βήματα:

[1](#page-0-0). Εφόσον έχετε δικαίωμα συμμετοχής<sup>1</sup> στο επιμορφωτικό πρόγραμμα, επισκεφθείτε τον παρακάτω ηλεκτρονικό σύνδεσμο https://online.ekdd.gr/OnlineWeb/index.jsp.

2. Για να εισέλθετε στην υπηρεσία απαιτείται πιστοποίηση μέσω της υπηρεσίας TAXISnet της ΓΓΠΣ:

BHMA 1: Πατήστε «Είσοδος στην υπηρεσία»

BHMA 2: Θα προωθηθείτε στην υπηρεσία πιστοποίησης της ΓΓΠΣ, όπου εισάγετε τους προσωπικούς σας κωδικούς πρόσβασης στο Taxisnet.

3. Μετά τη είσοδο σας, ελέγχετε την καρτέλα "Προσωπικά Στοιχεία" και επικαιροποιείτε, εάν χρειάζεται, ιδίως τα στοιχεία επικοινωνίας σας.

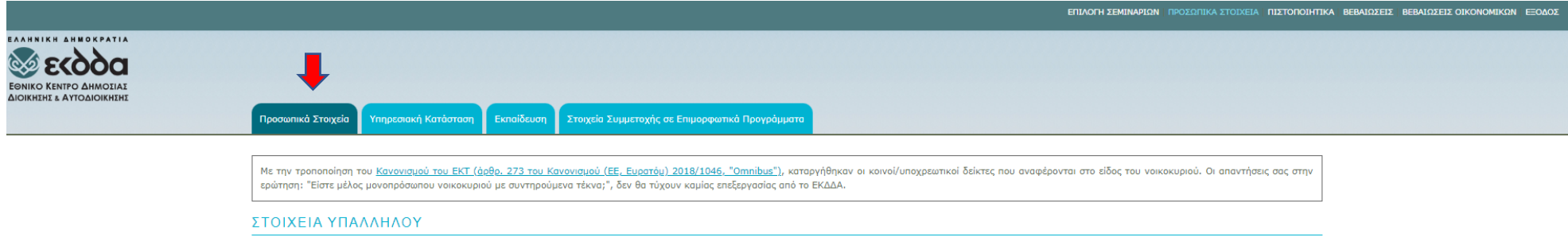

<span id="page-0-0"></span><sup>&</sup>lt;sup>1</sup> Το επιμορφωτικό πρόγραμμα απευθύνεται στις αρμόδιες υπηρεσίες καταχώρισης, επικαιροποίησης και διαγραφής διαδικασιών στο ΕΜΔΔ Μίτος, ήτοι στις αρχές θεσμοθέτησης αυτών και τους φορείς που προτείνουν τη σχετική νομοθεσία ή εκδίδουν τις κανονιστικές πράξεις που καθορίζουν τα βήματα και τους όρους διεκπεραίωσης των εν λόγω διοικητικών διαδικασιών. Επιπρόσθετα, απευθύνεται στην κεντρική διοίκηση των εποπτευόμενων φορέων Υπουργείων που εφαρμόζουν τις διοικητικές διαδικασίες, στους οποίους εποπτευόμενους φορείς έχει μεταβιβαστεί η αρμοδιότητα καταχώρισης και επικαιροποίησης των διαδικασιών αρμοδιότητάς τους, με πράξη των Υπηρεσιακών τους Γραμματέων, ή των κατ΄ αντιστοιχία αρμοδίων οργάνων, και μετά από σύμφωνη γνώμη του Υπουργείου Ψηφιακής Διακυβέρνησης. **Τα ως άνω στελέχη οφείλουν να φέρουν ενεργό ρόλο Διαχειριστή ή Συντάκτη στο πληροφοριακό σύστημα του ΕΜΔΔ-Μίτος και να έχουν ανατεθειμένη διαδικασία, είτε προς καταχώριση είτε προς επικαιροποίηση κατά το χρόνο διεξαγωγής του προγράμματος.**

4. Μετά από την επικαιροποίηση των στοιχείων σας, μεταβαίνετε στην επιλογή σεμιναρίων.

Στην παρακάτω οθόνη συμπληρώνετε αντίστοιχα τα πεδία και πατάτε Αναζήτηση.

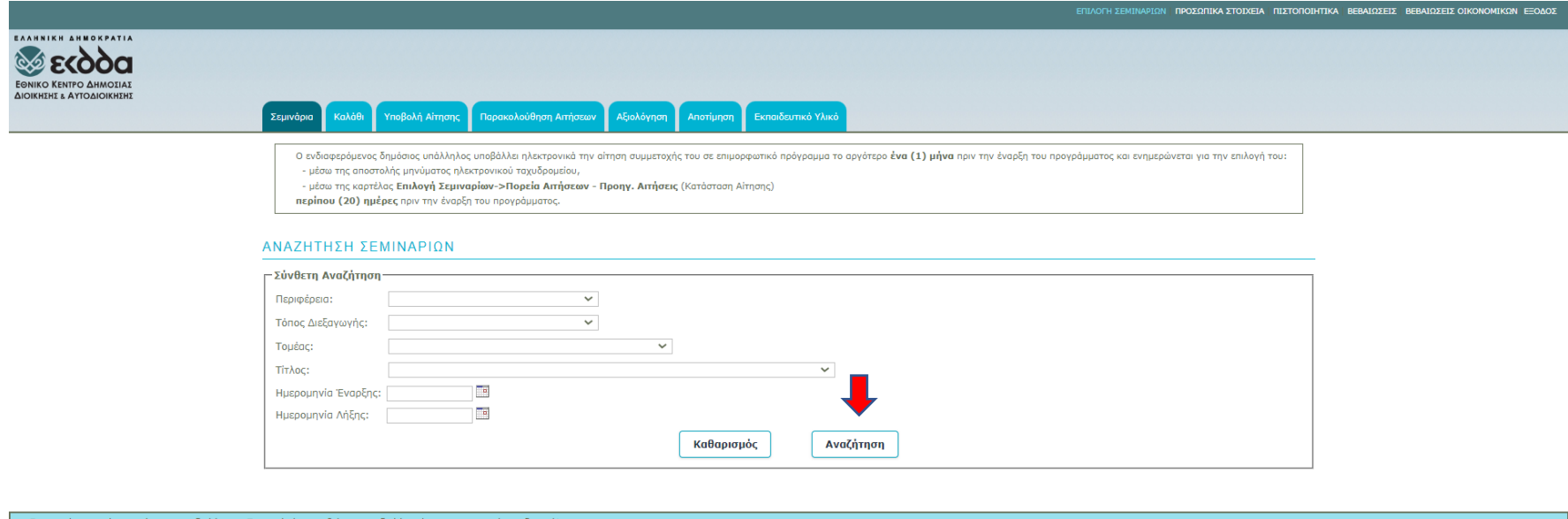

- Εκκρεμούν για εσάς σεμινάρια προς αποτίμηση. Παρακαλούμε προβείτε στην αποτίμησή τους το συντομότερο δυν<br>- Εκκρεμούν για εσάς σεμινάρια προς αποτίμηση. Παρακαλούμε προβείτε στην αποτίμησή τους το συντομότερο δυν

Προσοχή: ο τομέας του επιμορφωτικού προγράμματος είναι «Πληροφορικής και Ψηφιακών Υπηρεσιών» και ο τίτλος του επιμορφωτικού προγράμματος είναι «Εθνική Πολιτική Διοικητικών Διαδικασιών, Οργάνωση και Λειτουργία του Εθνικού Μητρώου Διοικητικών Διαδικασιών ΜΙΤΟΣ»

5. Στην οθόνη σας εμφανίζονται τα αποτελέσματα της αναζήτησης σας. Το υπό εμφάνιση επιμορφωτικό πρόγραμμα τίθεται προς επιλογή, πατώντας στην επιλογή «Καλάθι».

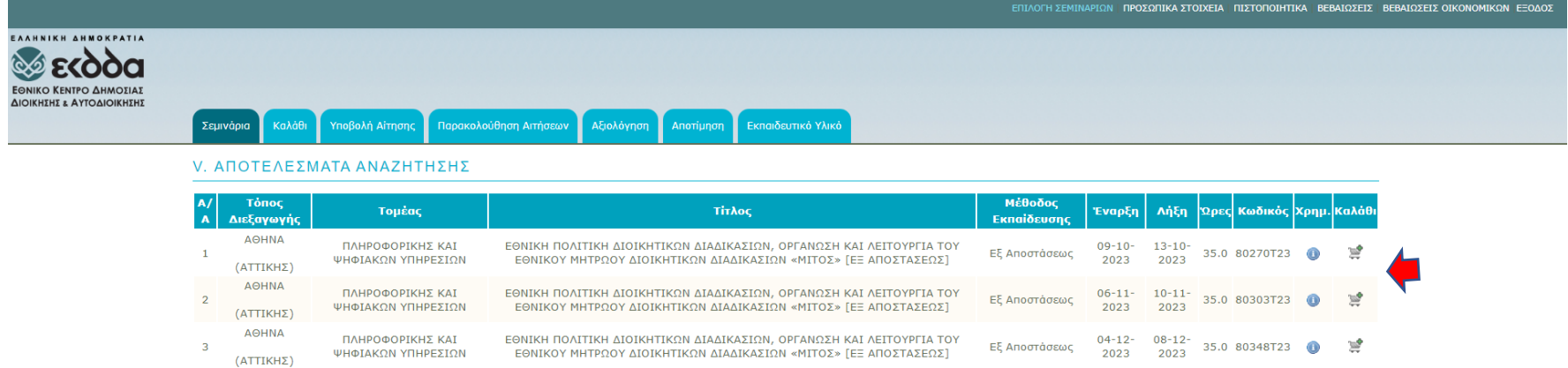

(\*)Στην περίπτωση που επιθυμείτε να δηλώσετε την ιδιότητά σας ως Απόφοιτος της Ε.Σ.Δ.Δ./Ε.Σ.Δ.Δ./Ε.Σ.Δ.Δ./Ε.Σ.Λ.Α., παρακαλώ μεταβείτε στα Προσωπικά σας Στοιχεία (Βασικό Μενού πάνω δεξιά Προσωπικά Στοιχεία).

• Εκκρεμούν για εσάς σεμινάρια προς αξιολόγηση. Παρακαλούμε προβείτε στην αξιολόγησή τους το συντομότερο δυνατό! · Εκκρεμούν για εσάς σεμινάρια προς αποτίμηση. Παρακαλούμε προβείτε στην αποτίμησή τους το συντομότερο δυνατό!

6. Μετά την παραπάνω επιλογή, το «καλάθι» σας γίνεται πράσινο.

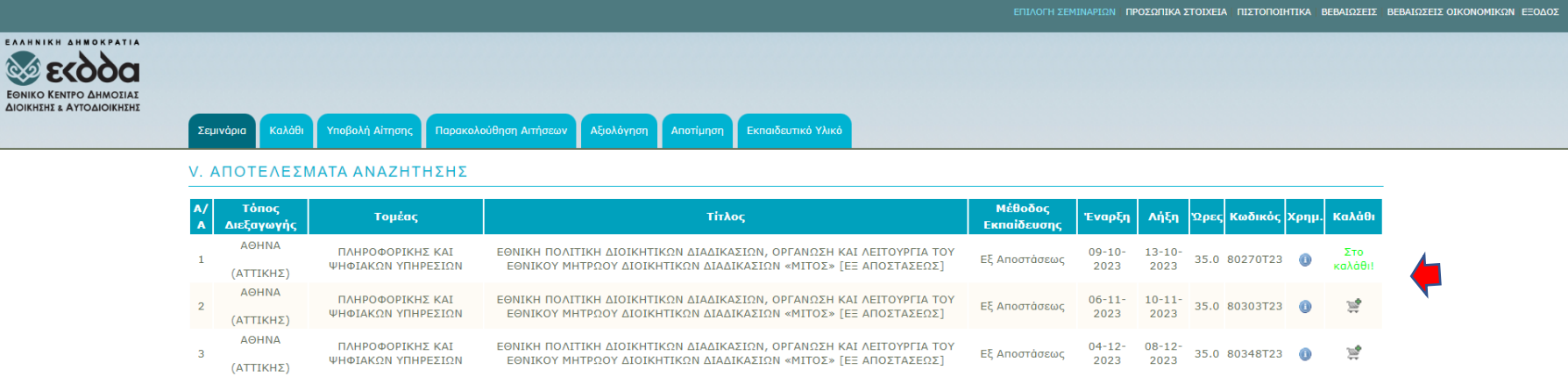

(\*)Στην περίπτωση που επιθυμείτε να δηλώσετε την ιδιότητά σας ως Απόφοπος της Ε.Σ.Δ.Δ.Α./Ε.Σ.Δ.Δ./Ε.Σ.Τ.Α., παρακαλώ μεταβείτε στα Προσωπικά σας Στοιχεία (Βασικό Μενού πάνω δεξιά Προσωπικά Στοιχεία).

• Εκκρεμούν για εσάς σεμινάρια προς αξιολόγηση. Παρακαλούμε προβείτε στην αξιολόγησή τους το συντομότερο δυνατό! • Εκκρεμούν για εσάς σεμινάρια προς αποτίμηση. Παρακαλούμε προβείτε στην αποτίμησή τους το συντομότερο δυνατό!

## 7. Στη συνέχεια πατάτε στην επιλογή «Καλάθι» στο μενού.

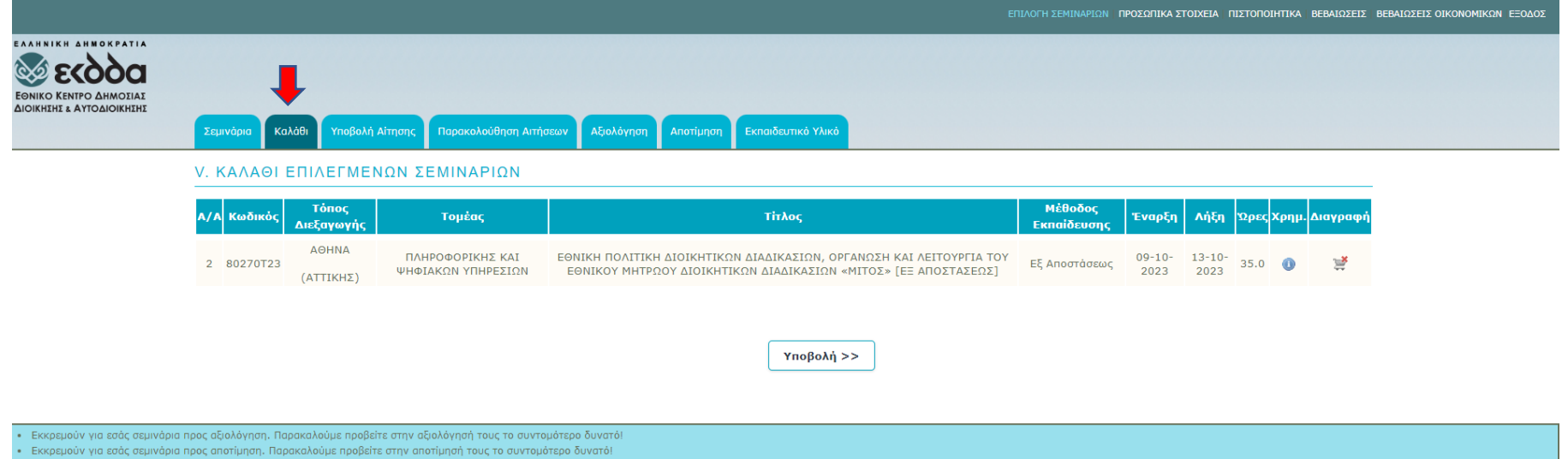

# 8. Εμφανίζεται η προς υποβολή αίτησή σας. Πατάτε πάνω στην «Υποβολή».

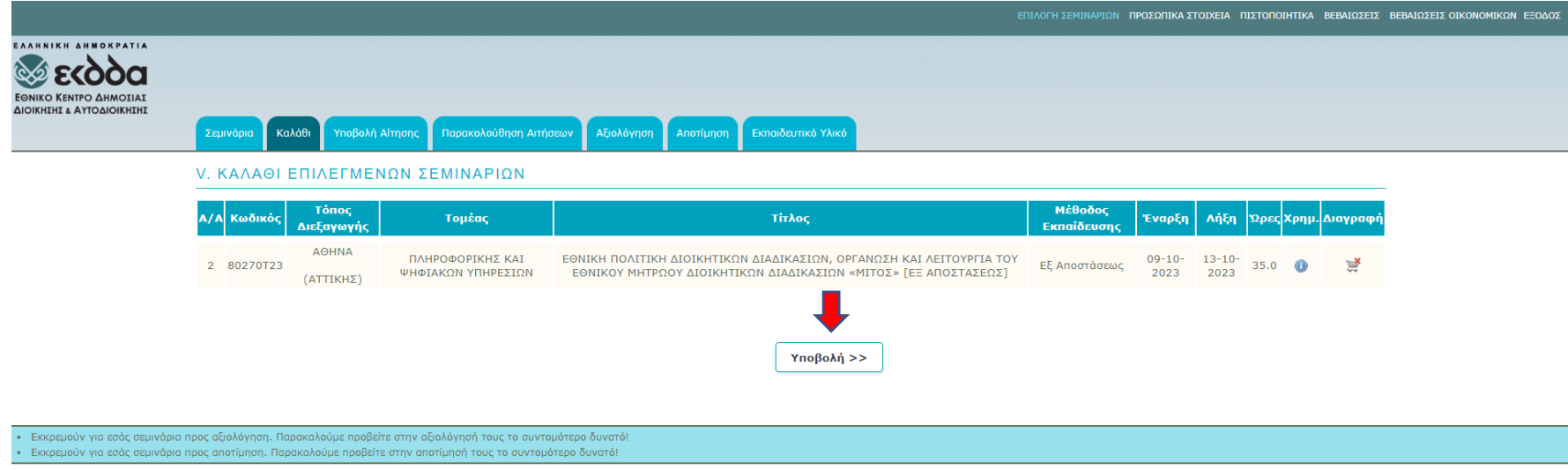

9. Μετά την "Υποβολή", οδηγείστε στην τελευταία σελίδα, όπου συμπληρώνετε όλα τα υποχρεωτικά πεδία του πρώτου μέρους:

#### «ΕΠΙΠΛΕΟΝ ΣΤΟΙΧΕΙΑ ΑΙΤΗΣΗΣ»

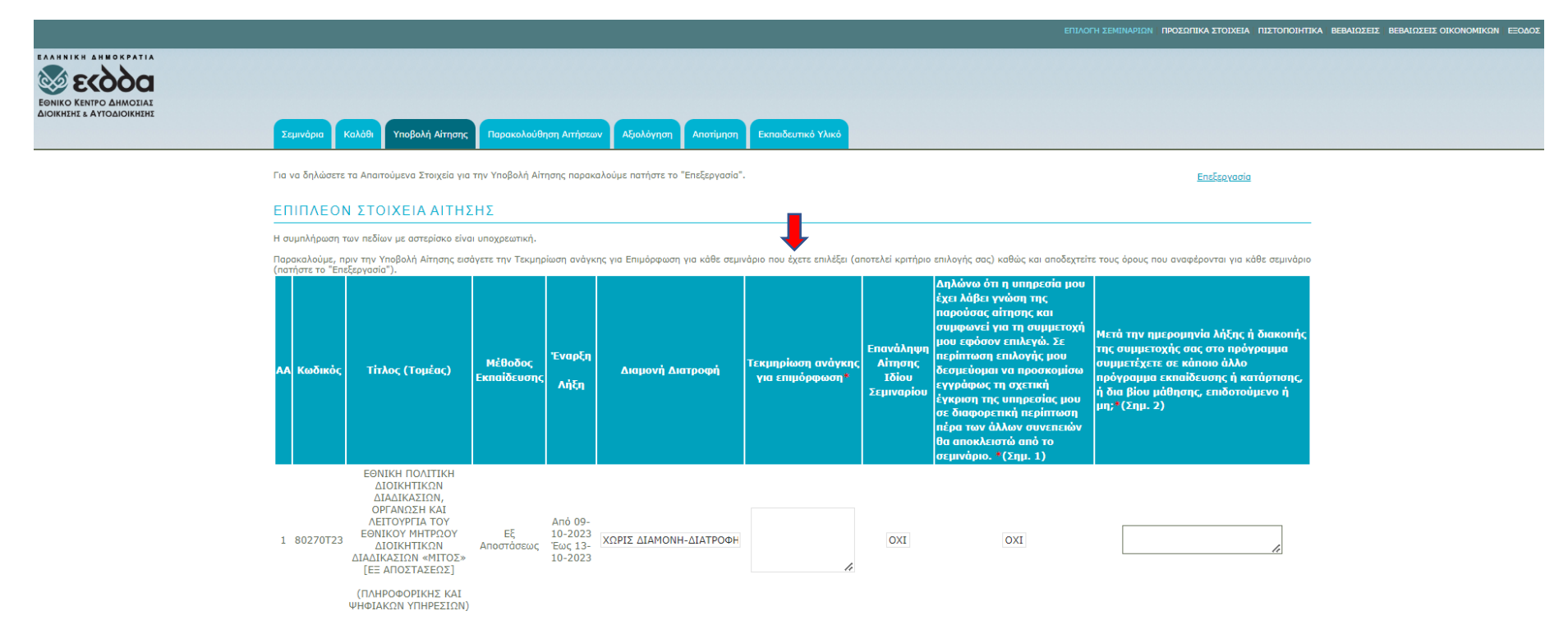

#### 10. Συμπληρώνετε τα δυο επιπλέον υποχρεωτικά πεδία του δεύτερου μέρους, σύμφωνα με τις παρακάτω οδηγίες:

#### «ΕΠΙΠΛΕΟΝ ΣΤΟΙΧΕΙΑ ΓΙΑ ΤΗΝ ΑΙΤΗΣΗ ΣΤΟ ΠΡΟΓΡΑΜΜΑ ΕΘΝΙΚΗ ΠΟΛΙΤΙΚΗ ΔΙΟΙΚΗΤΙΚΩΝ ΔΙΑΔΙΚΑΣΙΩΝ, ΟΡΓΑΝΩΣΗ ΚΑΙ ΛΕΙΤΟΥΡΓΙΑ ΤΟΥ ΕΘΝΙΚΟΥ ΜΗΤΡΩΟΥ ΔΙΟΙΚΗΤΙΚΩΝ ΔΙΑΔΙΚΑΣΙΩΝ «ΜΙΤΟΣ»

ΕΠΙΠΛΕΟΝ ΣΤΟΙΧΕΙΑ ΓΙΑ ΤΗΝ ΑΙΤΗΣΗ ΣΤΟ ΠΡΟΓΡΑΜΜΑ "ΕΘΝΙΚΗ ΠΟΛΙΤΙΚΗ ΔΙΟΙΚΗΤΙΚΩΝ ΔΙΑΔΙΚΑΣΙΩΝ, ΟΡΓΑΝΩΣΗ ΚΑΙ ΛΕΙΤΟΥΡΓΙΑ ΤΟΥ ΕΘΝΙΚΟΥ ΜΗΤΡΩΟΥ ΔΙΟΙΚΗΤΙΚΩΝ ΔΙΑΔΙΚΑΣΙΩΝ «ΜΙΤΟΣ»"

Προσοχή η τελευταία ημέρα του προγράμματος υλοποιείται με τη μορφή της δια ζώσης εκπαίδευσης με φυσική παρουσία σε χώρο που ορίζεται από το ΕΚΔΔΑ

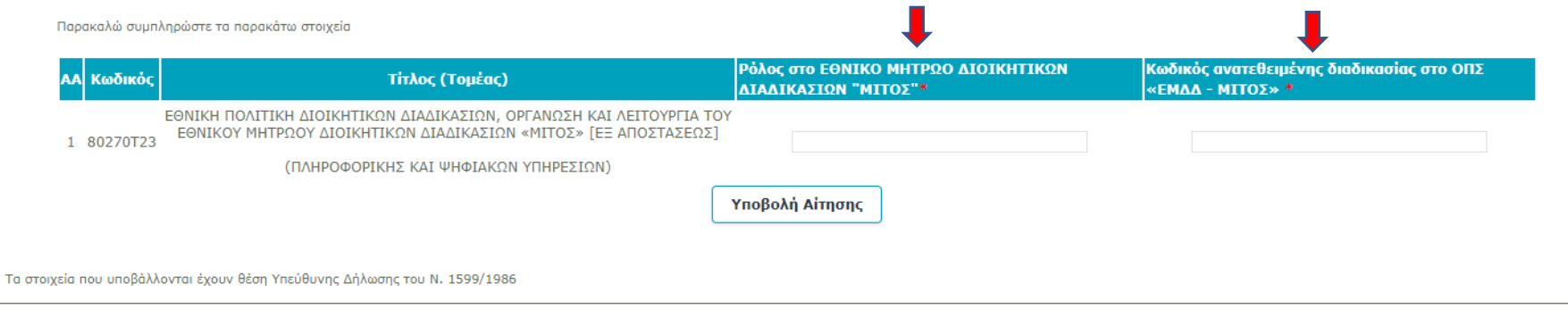

. (1) Εφόσον καταρχήν επιλενείτε για τη συμμετοχή σας στο πρόνραμμα είναι απαραίτητη η σύμφωνη ννώμη της υπηρεσίας σας

· (2) Πληροφοριακό Στοιχείο Ωφελούμενων του Προγράμματος Συνεχιζόμενη Κατάρτιση - Επεξήγηση: Η συμμετοχή σε πρόγραμμα κατάρτισης ή εκπαίδευσης εννοεί φοιτητές τριτοβάθμιας εκπαίδευσης πλήρους φοίτησης,

#### **10.1 Ρόλος στο Εθνικό Μητρώο Διοικητικών Διαδικασιών «ΜΙΤΟΣ»:**

Το πεδίο συμπληρώνεται υποχρεωτικά, ανάλογα με τον ρόλο που φέρετε στο Πληροφοριακό Σύστημα-ΜΙΤΟΣ

α. Συντάκτης

β. Διαχειριστής

### **10.2 Κωδικός ανατεθειμένης διαδικασίας στο ΟΠΣ «ΕΜΔΔ-ΜΙΤΟΣ»**

Το πεδίο συμπληρώνεται υποχρεωτικά, με τον εξαψήφιο κωδικό αριθμό (Μ.Α.Κ.) της ανατεθειμένης σας διαδικασίας. Π. χ 188918.

ΠΡΟΣΟΧΗ:

1. Για τη συμμετοχή σας στο επιμορφωτικό πρόγραμμα είναι υποχρεωτική η δήλωση του εξαψήφιου αριθμού μη δημοσιευμένης διαδικασίας, η οποία να έχει ανατεθεί σε εσάς, κατά τον χρόνο διεξαγωγής του προγράμματος.

- 2. Ο εξαψήφιος αριθμός πρέπει να αντιστοιχεί σε υπάρχουσα διαδικασία, ανατεθειμένη σε εσάς.
- 3. Η διαδικασία πρέπει να βρίσκεται σε μια από τις ακόλουθες καταστάσεις
	- Α. υπό επεξεργασία,

Β. προς έγκριση

3. Εάν η διαδικασία έχει αποσταλεί από εσάς στον διαχειριστή σας, παρακαλείσθε να κάνετε τις απαραίτητες ενέργειες, προ της έναρξης του επιμορφωτικού προγράμματος, προκειμένου να σας έχει επιστραφεί η διαδικασία, την πρώτη ημέρα συμμετοχής σας στο πρόγραμμα.

11. Μετά τη συμπλήρωση όλων των άνωθεν υποχρεωτικών πεδίων, σύμφωνα με τις προαναφερθείσες οδηγίες, επιλέγετε

Υποβολή Αίτησης